# 1 **Tarea de Junio 2024**

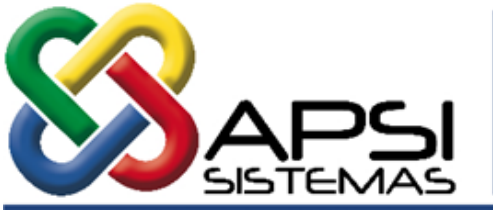

ASESORIA, PROCESAMIENTO Y SISTEMAS DE INFORMACION, S.A. DE C.V.

## **1. REPARTO DEL FONDO DE AHORRO.**

**Importante: No timbrar LOS RECIBOS DEL FONDO DE AHORRO porque eso ya se ha timbrado durante cada nómina, como ingreso la parte patronal y ahorro la parte del trabajador con las reglas fiscales establecidas. Con esta nómina, solo se regresará todo o la mitad de lo ahorrado en calidad de préstamo. CONSULTE A SU FISCALISTA**

# **ANTES DE INICIAR ESTE PROCESO REPASEN CON EL VIDEO QUE SE OFRECE EN ESTA MISMA PAGINA WEB**

EL FONDO DE AHORRO debe regresarse una vez por año de acuerdo a la ley de ISR sin embargo, en la FUNCION X están disponibles opciones para aquellas empresas que lo reparten con más frecuencia,

- **a. Para las empresas que, a todos sus trabajadores, dan un préstamo a medio año, se les sugiere practicar:**
	- Actualizar Información
	- Registrar el Porcentaje de anticipo de Ahorro
	- Capturar préstamos y/o Pensiones alimenticias a descontar
	- En la opción de reportes seleccionar (7) de Impresión de Recibos (Anticipo)
	- No depurar saldos

## **b. Para el otorgamiento de Préstamos de fondo de ahorro (En cualquier periodo)**

- Actualizar Información
- Capturar préstamos
- En la opción de reportes seleccionar (8) de Impresión de Recibos (Prestamos Extraordinarios)
- c. **Liquidación Total del Fondo de Ahorro** (Al concluir el periodo anual de Fondo de Ahorro.)
	- Actualizar Información
	- Capturar préstamos y/o Pensiones alimenticias a descontar
	- En la opción de reportes, seleccionar (3) de Impresión de Recibos (Liquidación).
	- Depurar saldos (Aplica solo al cierre del año).

#### **2. Revisar que el PTU esté registrado en sus acumulados.**

La nómina del PTU se cierra y acumula automáticamente en la FUNCION **W** al cerrarse cualquier nómina (semanal, quincenal, etc.) en cuyo período esté comprendida la fecha de pago registrada en la nómina del PTU.

Cerradas todas las nominas de Mayo, indudablemente debe aparecer, en sus acumulados anuales (FUNCION **Y**), registrado el PTU con su importe correspondiente. Revíselo.

Para ello, seleccione el penúltimo icono (auditor) de la FUNCION **Y**, y exhiba todas las nominas cerradas, donde deberá aparecer la nomina de PTU y el importe pagado.

Lleve bien auditados los acumulados para facilitar el cierre anual y las informativas del SAT al final del ejercicio fiscal.

Les Recordamos que solo se debe de acumular el PTU pagado a los activos y no los pagos de PTU a bajas

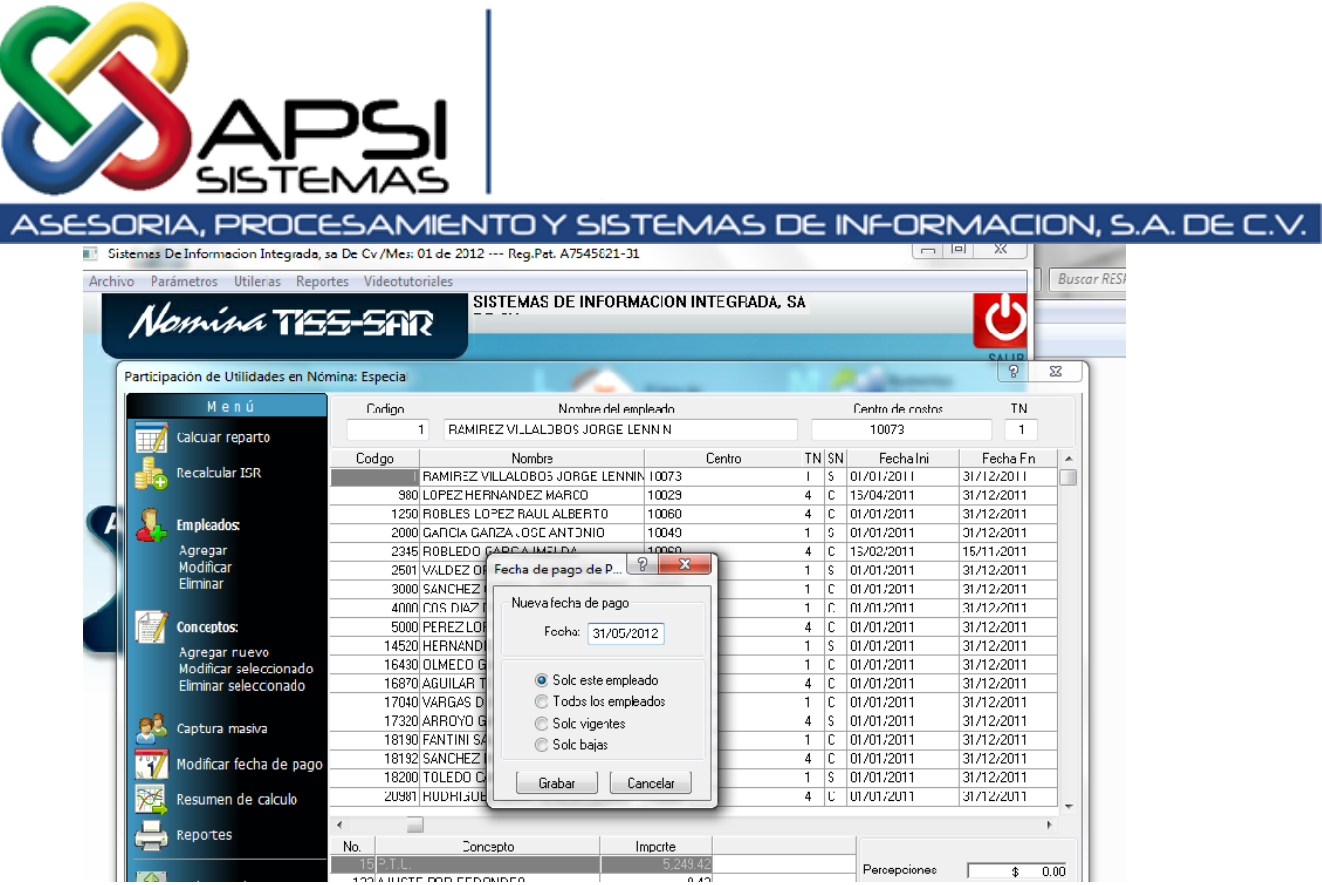

**SUGERENCIA:** en la opción de cambio de fecha indicar:

- SI YA SE LES PAGO EL PTU, REGISTREN 31 DE MAYO
- SI NO LO HAN RECIBIDO REGISTREN 31 de Diciembre ASI; CUANDO ACUDAN A COBRARLO CAMBIEN LA FECHA DE BAJA DE ESE EMLEADO EL DIA QUE LO RECIBAN TODO PARA EFECTO DE TIMBRAR CORRECTAMENTE Y ACUMULARLO.
- ASI LO QUE ESTE AÑO NO SE PAGUE POR NO ACUDIR EL TRABAJADOR, TENDRA QUE REPARTIRLO EN EL SIGUIENTE AÑO.